# Problemas de entrega do nome do identificador de chamada nos gateways do Cisco IOS  $\overline{a}$

### **Contents**

**[Introduction](#page-0-0) [Prerequisites](#page-0-1) [Requirements](#page-1-0)** [Componentes Utilizados](#page-1-1) **[Conventions](#page-1-2) [Configurar](#page-2-0)** [Diagrama de Rede](#page-2-1) [Configurações](#page-2-2) [Como configurar extensões SIP para identidade do chamador](#page-3-0) **[Verificar](#page-3-1) [Troubleshoot](#page-3-2)** [Solucionando problemas de depurações e analisando rastreamentos](#page-4-0) [Informações Relacionadas](#page-7-0)

### <span id="page-0-0"></span>**Introduction**

O identificador de chamada é um serviço análogo pelo qual um switch de telefonia do escritório central (CO) envia informações digitais sobre a chamada recebida. A característica da entrega de nome do ID do Chamador para portas Foreign Exchange Station (FXS) análogas foi introduzida no Cisco IOS® Software Release 12.1(2)XH e está disponível em todas versões posteriores do software Cisco IOS. Esta característica está disponível e é configurável em uma base por porta para telefones conectados às portas de voz FXS análogas. Esta característica também está disponível em Foreign Exchange Office (FXO) análogo.

Observação: as portas FXS transmitem identificador de chamada, enquanto as portas FXO recebem identificador de chamada. O identificador de chamada interopera com telefones analógicos, redes telefônicas comutadas públicas (PSTNs), centrais telefônicas privadas (PBXs), terminais H.323 (como o Microsoft NetMeeting), Cisco CallManager e telefones IP. Portanto, a ID do chamador pode ser fornecida através de uma rede de telefonia que consiste em todos ou alguns desses dispositivos, com algumas exceções.

Além disso, há um recurso do Cisco IOS que permite que um projetista de rede bloqueie a transmissão do ID do chamador a partir da porta FXS, se necessário. O identificador de chamada está desbloqueado, por padrão, para todas as chamadas; mas a ID do chamador pode ser bloqueada por porta. Quando você ativa esse recurso em qualquer porta, ele bloqueia o ID de chamada de todas as chamadas originadas dessa porta.

## <span id="page-0-1"></span>**Prerequisites**

### <span id="page-1-0"></span>**Requirements**

Antes de tentar esta configuração, certifique-se de entender as referências do comando para este recurso, que são descritas aqui:

- [no] caller-id enable —Habilita e desabilita o ID de chamador. O padrão é ID do chamador desabilitado. Isso habilita ou desabilita a transmissão de ID de chamador em uma porta FXS e habilita ou desabilita a recepção de ID de chamador em uma porta FXO.
- [no] station-id *number string* —Fornece um número de estação para ser usado como o número de chamada associado à porta de voz. O parâmetro *string* é opcional e, se fornecido, é passado como o número chamador quando uma chamada se origina dessa porta de voz. Se esse parâmetro não for especificado, o número de chamada obtido de uma pesquisa de peer de discagem reversa será usado. Se nenhum ID de chamador for recebido em uma porta de voz FXO, esse parâmetro será usado como o número de chamada. O número máximo de caracteres que podem ser usados para o parâmetro string é 15 caracteres.
- **[no] station-id** *namestring* **—**Fornece um nome de estação associado à porta de voz. O parâmetro string é passado como o nome da chamada para a extremidade remota quando uma chamada é originada dessa porta de voz. Se nenhum ID de chamador for recebido em uma porta de voz FXO, esse parâmetro será usado como o nome de chamada. O número máximo de caracteres que podem ser usados para o parâmetro string é 15 caracteres.
- [no] caller-id block bloqueia ou desbloqueia o identificador de chamada. O padrão é ID do chamador desbloqueada. Esse comando bloqueia ou desbloqueia o ID de chamada de todas as chamadas originadas dessa porta. Esse comando está disponível somente em portas de voz FXS.
- **[no] ring number** *string* —Este comando define o número máximo de toques a serem detectados antes que uma chamada seja atendida em uma porta de voz FXO. O comando ring number é como a Cisco recebe as informações de ID de chamada após dois toques. Para obter mais informações, consulte a seção [número do anel](//www.cisco.com/en/US/docs/ios/12_3t/voice/command/reference/vrht_r1_ps5207_TSD_Products_Command_Reference_Chapter.html#wp2174850) da [Referência de Comandos](//www.cisco.com/en/US/docs/ios/voice/command/reference/vr_book.html) [de Voz do Cisco IOS](//www.cisco.com/en/US/docs/ios/voice/command/reference/vr_book.html).

### <span id="page-1-1"></span>Componentes Utilizados

Essa configuração foi desenvolvida e testada com estas versões de software e hardware:

- Roteadores Cisco 2600 IOS® com placa Ethernet, placa FXS analógica, módulo NM-2V e placa de voz VWIC-MFT com módulo NM-HDV
- Um telefone analógico simples com RJ-11 conectado a um Cisco 2600
- Qualquer PABX de terceiros com uma interface T1 para outros Cisco 2600s
- As versões do Cisco IOS usadas nos anos 2600 são o principal software Cisco IOS® versão 12.2(10)

The information in this document was created from the devices in a specific lab environment. All of the devices used in this document started with a cleared (default) configuration. If your network is live, make sure that you understand the potential impact of any command.

### <span id="page-1-2"></span>**Conventions**

Consulte as [Convenções de Dicas Técnicas da Cisco para obter mais informações sobre](//www.cisco.com/en/US/tech/tk801/tk36/technologies_tech_note09186a0080121ac5.shtml) [convenções de documentos.](//www.cisco.com/en/US/tech/tk801/tk36/technologies_tech_note09186a0080121ac5.shtml)

## <span id="page-2-0"></span>**Configurar**

Nesta seção, você encontrará informações para configurar os recursos descritos neste documento.

Observação: para encontrar informações adicionais sobre os comandos usados neste documento, use a [Command Lookup Tool](//tools.cisco.com/Support/CLILookup/cltSearchAction.do) ([somente](//tools.cisco.com/RPF/register/register.do) clientes [registrados](//tools.cisco.com/RPF/register/register.do)) .

#### <span id="page-2-1"></span>Diagrama de Rede

A rede de telefonia simples neste diagrama mostra um exemplo de entrega de ID de chamada através da LAN e da porta FXS no lado do Cisco 2600 B para o telefone B. O identificador de chamada não é suportado nas linhas CAS (Channel Associated Signaling, sinalização associada a canal) E&M. Neste exemplo, o ID do chamador é falsificado como se tivesse vindo da linha CAS, para enviá-lo à porta FXS. Para linhas digitais, somente as linhas ISDN suportam a entrega de identificador de chamada por padrão, e o tipo CAS fgd é o único tipo CAS para suportar a entrega de identificador de chamada.

Nas plataformas Cisco AS5300 e AS5800, um recurso do CAS Signaling Feature Group B (FGB) permite que a Automatic Number Identification (ANI) seja recebida na configuração do T1. Se essa sinalização for usada, o ID do chamador será automaticamente recebido no Cisco 5300 ou 5800. Este recurso é explicado mais detalhadamente no [CAS em canais de voz T1](//www.cisco.com/en/US/docs/ios/12_2/dial/configuration/guide/dafchant_support_TSD_Island_of_Content_Chapter.html#wp1038218).

Esta configuração mostra apenas os elementos que pertencem aos comandos Voice over IP (VoIP) e Caller ID:

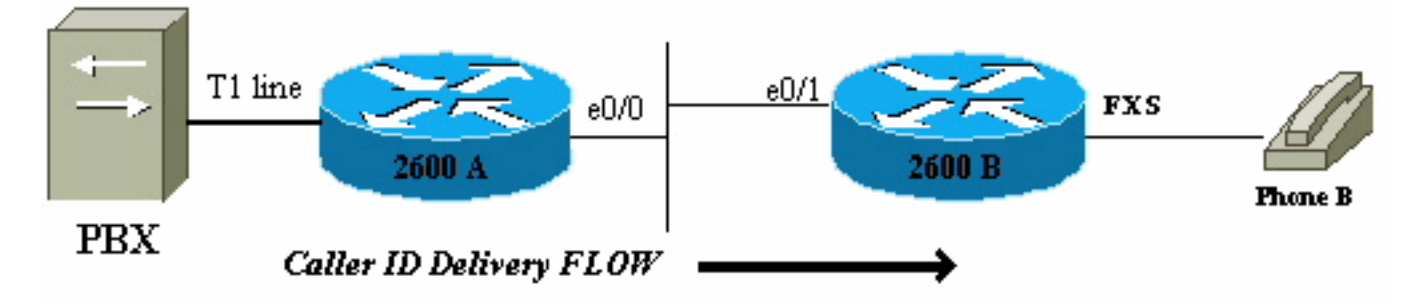

O fluxo de chamadas é do PBX para o Telefone B. Nesse cenário, se uma chamada chega a 2600 A e é entregue a 2600 B, a tela do identificador de chamada no telefone B é:

```
Name = Outside
CallingNumber = 5553030
Time = 2600 B's local clock setting
```
### <span id="page-2-2"></span>**Configurações**

Este documento utiliza as seguintes configurações:

- Cisco 2600 A
- Cisco 2600 B

Cisco 2600 A

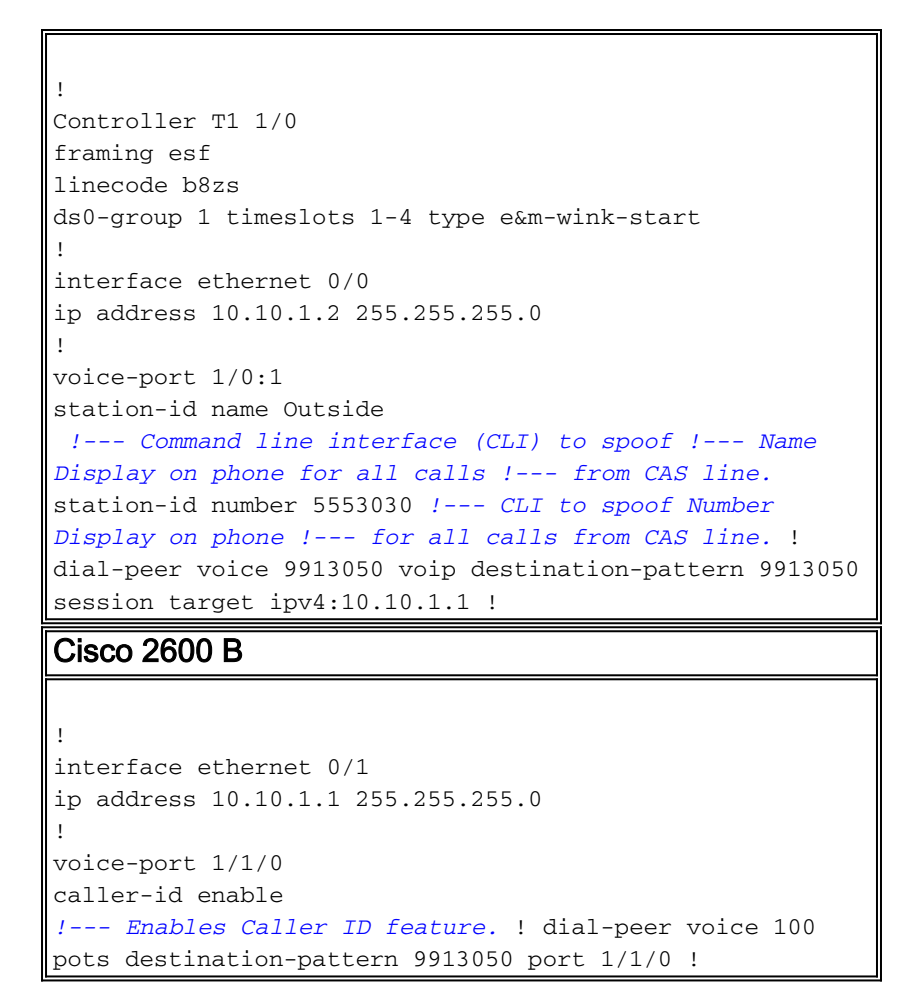

#### <span id="page-3-0"></span>Como configurar extensões SIP para identidade do chamador

Para habilitar a tradução do ID de parte remota do cabeçalho SIP, use o comando [remote-party-id](//www.cisco.com/en/US/docs/ios/12_3t/voice/command/reference/vrht_r1_ps5207_TSD_Products_Command_Reference_Chapter.html#wp1548923) no modo de configuração do UA SIP.

Router(config)#**sip-ua**

Router(config-sip-ua)#**remote-party-id**

Quando o comando remote-party-id está ativado, se um cabeçalho Remote-Party-ID estiver presente na mensagem INVITE recebida, o nome da chamada e o número extraídos do cabeçalho Remote-Party-ID serão enviados como o nome e o número da chamada na mensagem de configuração de saída. Para obter mais informações sobre as Extensões SIP para identidade do chamador, consulte [Extensões SIP para identidade e privacidade do chamador](http://www.ietf.org/proceedings/50/I-D/sip-privacy-01.txt).

## <span id="page-3-1"></span>**Verificar**

Para verificação e configurações básicas de identificador de chamada, consulte [CAS em canais](//www.cisco.com/en/US/docs/ios/12_2/dial/configuration/guide/dafchant_support_TSD_Island_of_Content_Chapter.html#wp1038218) [de voz T1.](//www.cisco.com/en/US/docs/ios/12_2/dial/configuration/guide/dafchant_support_TSD_Island_of_Content_Chapter.html#wp1038218)

### <span id="page-3-2"></span>**Troubleshoot**

Esta seção fornece informações que podem ser usadas para o troubleshooting da sua

configuração.

#### <span id="page-4-0"></span>Solucionando problemas de depurações e analisando rastreamentos

Você pode ativar várias depurações para solucionar problemas do recurso de identificação de chamada nos roteadores. As depurações de sinalização do módulo de porta de voz (VPM - Voice Port Module) (debug vpm signal) rastreiam as depurações de fxs-loopstart padrão com o recurso Caller ID ativado. Essas depurações são analisadas da perspectiva do roteador de terminação e da porta FXS desse roteador; o identificador de chamada é recebido nessa extremidade.

Depurações do gateway de terminação 2600 B na porta FXS

```
2600B# show debug
Voice Port Module signaling debugging is on
Nov 17 17:05:27.144 EST: [1/1/0, FXSLS_ONHOOK,
E_HTSP_SETUP_REQ] fxsls_onhook_setup
Nov 17 17:05:27.144 EST: [1/1/0] set signal state = 0x0
timestamp= 0 htsp_progress
Nov 17 17:05:27.144 EST: [1/1/0] set signal state = 0x0
timestamp= 0
!--- Here is what is delivered to the phone. Nov 17
17:05:27.144 EST: [1/1/0] htsp_set_caller_id_tx calling
num=5553030
   display_info=Outside called num=9913050
!--- Here is the Hex that is sent out to the phone. Nov
17 17:05:27.144 EST: [1/1/0] Caller ID String 80 1C
   01 08 31 31 31 37 32 32 30 35 07 35 35 35 33 30 33 30
   07 07 4F 75 74 73 69 64 65 6F
Nov 17 17:05:27.148 EST: [1/1/0] htsp set caller id tx
Caller ID: FSK_DURING_RING
Nov 17 17:05:27.148 EST: [1/1/0] htsp_start_caller_id_tx
string length=31
Nov 17 17:05:27.160 EST: [1/1/0, FXSLS_WAIT_OFFHOOK,
E_HTSP_VOICE_CUT_THROUGH]
   fxsls_waitoff_voice
Nov 17 17:05:34.836 EST: [1/1/0, FXSLS_WAIT_OFFHOOK,
E_HTSP_RELEASE_REQ]
   fxsls_waitoff_release
Nov 17 17:05:34.836 EST: [1/1/0] set signal state = 0x4
timestamp = 0
```
Observação: as linhas desta saída que estão em mais de uma linha são na verdade exibidas como uma linha na saída de depuração.

Isso é exibido no Telefone B:

CallerID = 5553030 Name = Outside  $Time = 10:05P$  Nov17 *!--- Time is received from the Local Router Clock.*

Quando a string de ID de chamada hexadecimal é decodificada no exemplo, ela fornece os seguintes resultados:

```
 02 07 35 35 35 33 30 33 30
   07 07 4F 75 74 73 69 64 65 6F
!--- Decode from Bellcore. 80 1C: Header (80 = Call Setup, Length) 01 : Parameter Value (Date
and Time)
08 : Length of Information
31 31: Month (11 = November)
31 37: Day (17th)
32 32: Hour( 22)
30 35: Minute(05)
02 : Parameter Value (Calling Line DN)
07 : Length of Parameter
35 35 35 33 30 33 30 : Phone number (5553030)
07 : Parameter Value (Display)
!--- "P" (0x50) is sent if "Anonymous" indication !--- is to be sent to phone. !--- "O" (0x4F)
is sent if "Out of Area/Unavailable" indication !--- is to be sent to the phone. 07 : Parameter
Length 4F 75 74 73 69 64 65 : Display in ASCII Hex.
```
Observação: as linhas desta saída que estão em mais de uma linha são na verdade exibidas como uma linha na saída de depuração.

No exemplo mostrado, tudo funciona bem e a exibição de nome e número é fornecida corretamente ao telefone. Nesses dois cenários, o número chamador não é exibido em um caso e, no outro, o nome não é exibido.

#### O número da chamada foi perdido, o nome foi entregue

```
Nov 17 17:39:34.164 EST: [1/1/0] htsp_set_caller_id_tx
    calling num= display_info=Outside called num=9913050
Nov 17 17:39:34.164 EST: [1/1/0] Caller ID String 80 16
   01 08 31 31 31 37 32 32 33 39 04 01 4F
    07 07 4F 75 74 73 69 64 65 88
```
Observação: as linhas desta saída que estão em mais de uma linha são na verdade exibidas como uma linha na saída de depuração.

Quando a string de ID de chamador hexadecimal é decodificada no exemplo, a substring 04 01 4F é traduzida para estes:

04 : Reason for Absence of DN 01 : Length of message 4F : "Out of Area"

#### O número da chamada é entregue, o nome é perdido

Nov 17 17:53:24.034 EST: [1/1/0] htsp\_set\_caller\_id\_tx calling num=5551212 display\_info= called num=9913050 Nov 17 17:53:24.034 EST: [1/1/0] Caller ID String 80 16 01 08 31 31 31 37 32 32 35 33 02 07 35 35 35 31 32 31 32 **08 01 4F** 05

Observação: as linhas desta saída que estão em mais de uma linha são na verdade exibidas como uma linha na saída de depuração.

Quando a string de ID de chamada hexadecimal é decodificada no exemplo, a substring 08 01 4F é traduzida para estes:

Essas são as mesmas depurações de VPM para uma porta FXO que recebe o ID do chamador. No exemplo mostrado, a porta FXS transmite o ID do chamador para o telefone. No caso de uma porta FXO, o processo é revertido, mas as depurações são muito semelhantes (mostradas aqui).

```
Depurações para uma porta FXO que recebe o
identificador de chamada corretamente
Nov 20 10:40:15.861 EST: [1/0/0] htsp_start_caller_id_rx
Nov 20 10:40:15.861 EST: [1/0/0]
htsp_set_caller_id_rx:BELLCORE
Nov 20 10:40:15.861 EST: htsp_timer - 10000 msec
Nov 20 10:40:17.757 EST: [1/0/0, FXOLS_RINGING,
E_DSP_SIG_0100]
Nov 20 10:40:17.757 EST: fxols_ringing_not
Nov 20 10:40:17.761 EST: htsp_timer_stop
Nov 20 10:40:17.761 EST: htsp_timer - 10000 msec
Nov 20 10:40:18.925 EST: [1/0/0] htsp_stop_caller_id_rx
Nov 20 10:40:21.857 EST: [1/0/0, FXOLS_RINGING,
E_DSP_SIG_0000]
Nov 20 10:40:23.857 EST: [1/0/0, FXOLS_RINGING,
E_DSP_SIG_0100]
Nov 20 10:40:23.857 EST: fxols_ringing_not
Nov 20 10:40:23.861 EST: htsp_timer_stop htsp_setup_ind
Nov 20 10:40:23.861 EST: [1/0/0]
get_fxo_caller_id:Caller ID received.
   Message type=128 length=31 checksum=74
Nov 20 10:40:23.861 EST: [1/0/0] Caller ID String 80 1C
    01 08 31 31 32 30 31 35 34 30 02 07 35 35 35 31 32 31
32
   07 07 4F 7574 73 69 64 65 74
Nov 20 10:40:23.865 EST: [1/0/0] get_fxo_caller_id
   calling num=5551212 calling name=Outside calling
time=11/20 15:40
Nov 20 10:40:23.869 EST: [1/0/0, FXOLS_WAIT_SETUP_ACK,
E_HTSP_SETUP_ACK]
Nov 20 10:40:23.873 EST: fxols_wait_setup_ack:
Nov 20 10:40:23.873 EST: [1/0/0] set signal state = 0xC
timestamp = 0
Nov 20 10:40:23.985 EST: [1/0/0, FXOLS_PROCEEDING,
E_DSP_SIG_0100]
   fxols_proceed_clear
Nov 20 10:40:23.985 EST: htsp_timer_stop2
Nov 20 10:40:24.097 EST: [1/0/0,
FXOLS_PROCEEDING,E_DSP_SIG_0110]
   fxols_rvs_battery
Nov 20 10:40:24.097 EST: htsp_timer_stop2
Nov 20 10:40:24.733 EST: [1/0/0,
FXOLS_PROCEED_RVS_BT,E_HTSP_PROCEEDING]
   fxols_offhook_proc
Nov 20 10:40:24.733 EST: htsp_timer - 120000 msec
Nov 20 10:40:24.745 EST: [1/0/0,
FXOLS_PROCEED_RVS_BT,E_HTSP_VOICE_CUT_THROUGH]
   fxols_proc_voice
```
Observação: as linhas desta saída que estão em mais de uma linha são na verdade exibidas como uma linha na saída de depuração.

# <span id="page-7-0"></span>Informações Relacionadas

- <u>• [Identificador de chamada nos Cisco 2600 e 3600 Series Routers e Cisco MC3810](//www.cisco.com/en/US/docs/ios/12_2/voice/configuration/guide/vvfclid.html?referring_site=bodynav)</u> [Multiservice Concentrators](//www.cisco.com/en/US/docs/ios/12_2/voice/configuration/guide/vvfclid.html?referring_site=bodynav)
- [Suporte à Tecnologia de Voz](//www.cisco.com/en/US/tech/tk652/tsd_technology_support_category_home.html?referring_site=bodynav)
- [Suporte aos produtos de Voz e Comunicações Unificadas](//www.cisco.com/en/US/products/sw/voicesw/tsd_products_support_category_home.html?referring_site=bodynav)
- [Troubleshooting da Telefonia IP Cisco](http://www.amazon.com/exec/obidos/tg/detail/-/1587050757/002-9901024-1684829?referring_site=bodynav)
- [Suporte Técnico Cisco Systems](//www.cisco.com/cisco/web/support/index.html?referring_site=bodynav)